#### **Misplaced WMS layers**

*2007-03-13 03:19 AM - myardbenoit-gmail-com -*

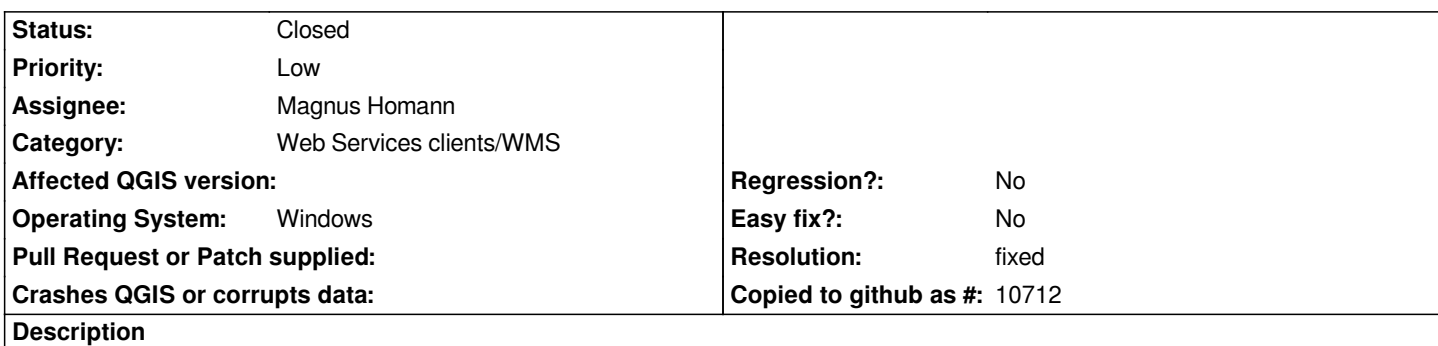

*Adding two WMS layers in QGis produces bad output.*

*In the screenshot, I have 3 layers correspond to 3 unique WMS layers. The background and the boundaries are created from the same dataset (ponet/PAL.shp) whereas the roads are created from their own set (rdline/ARC.shp)*

*While the background and the boundaries are perfectly aligned, the roads aren't.*

*NB: Sorry for the poor quality of the screenshot.*

### **History**

**#1 - 2007-03-13 05:02 AM - Magnus Homann**

*Could you please include the adress to the layers, if available?*

*Also, did you use the 8.1 preview version, and what projection did you set?*

# **#2 - 2007-03-13 07:59 AM - myardbenoit-gmail-com -**

*Could you please include the adress to the layers, if available?*

*Sorry but our [[MapServer]] installation is not accissible through the Internet. I could provide you a set Shapefiles, our server's capabilities or even an excerpt of the configuration (ie. don't hesitate to ask).*

*Also, did you use the 8.1 preview version [...]*

*Altough you can read 0.8.0 on the screenshot, I tested and encountered this bug on both 0.8.0 and 0.8.1 (preview 2 available at http://qgis.org/uploadfiles/testbuilds/).*

*[...] , and what projection did you set?*

*I was using EPSG:4008 latlong projection and Clarke 1866 ellipsoid both on the server-side and the client-side.*

*What makes me think this is a QGis related bug is that when you request the 3 WMS layers in a single request (only 1 layer visible in QGis), the roads are well aligned.*

#### **#3 - 2007-03-16 09:27 AM - myardbenoit-gmail-com -**

*Seems to be a Windows build related bug. I couldn't reproduce it under Linux with QGis while I did reproduce it on another Windows box.*

*I will attach a simple example (MapServer configuration & data) for you to reproduce this behavior.*

*Remember that you have to add the two WMS separately.*

## **#4 - 2007-03-16 09:34 AM - myardbenoit-gmail-com -**

*Seems like my tarball is too big. You can fetch it here : http://taudis.fr/stuff/panama.tar.gz*

#### **#5 - 2007-03-16 01:41 PM - Magnus Homann**

- *Status changed from Open to Closed*
- *Resolution set to worksforme*

*Thanks for the mapserver files!*

*I get the same error when trying 0.8.0 on Win2K. On 0.8.1preview2 this works on Win2K, however.*

*Also works in CVS snapshot on Win2K.*

*0.8.1 must be installed in a clean directriy, no traces of 0.8.0 should remain. If it still doesn't work for you, please re-open the bug.*

#### **#6 - 2007-03-17 09:17 AM - myardbenoit-gmail-com -**

- *Status changed from Closed to Feedback*
- *Resolution deleted (worksforme)*

*I'm sorry, but it doesn't work for me (Win XP, QGis 0.8.1preview2, fresh install).*

### **#7 - 2007-03-17 01:31 PM - Magnus Homann**

*You're right. I've spent hours trying different versions on both Win2K and XP, and 0.8.1per2 doesn't work correctly on either of them. Checking out latest from SVN and compiling does however work.*

*Wait until next preview/final and see if it works. Until then, we can leave this open.*

#### **#8 - 2007-03-17 03:15 PM - Magnus Homann**

*Try:*

#### *http://qgis.org/uploadfiles/testbuilds/qgis\_setup0.8.1preview3.exe*

*Remember to uninstall old versions!*

# **#9 - 2007-03-17 04:00 PM - myardbenoit-gmail-com -**

- *Status changed from Feedback to Closed*
- *Resolution set to fixed*

*It works flawlessly now! Amazing job, thanks.*

# **#10 - 2009-08-22 12:51 AM - Anonymous**

*Milestone Version 0.8.1 deleted*

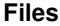

*panama.gif 42.3 KB 2007-03-13 myardbenoit-gmail-com -*